## **VIP Export**

This tool exports Revit project to the energy calculation program Vip Energy.

Vip Energy Export has two functions:

- 1. Export to VUT file which is the main entrance to the function and handles the export.
- 2. Create ViP Energy Parameters which creates all shared parameters the function requires these are created when you run the export function, but you have the choice to create them separately.

## Export to VUT file

Main features of the tool are:

The function exports to a VUT-file, which may be opened by other applications as well, and allows you to verify the information before exporting, adjust the information as well or add more information on special parameters.

Export to a VUT file has two tabs.

The first tab of the export window is a summary of all elements, grouped by category and orientation. Please note that orientation is based on the angle to true north in your Revit project - so make sure it's correct.

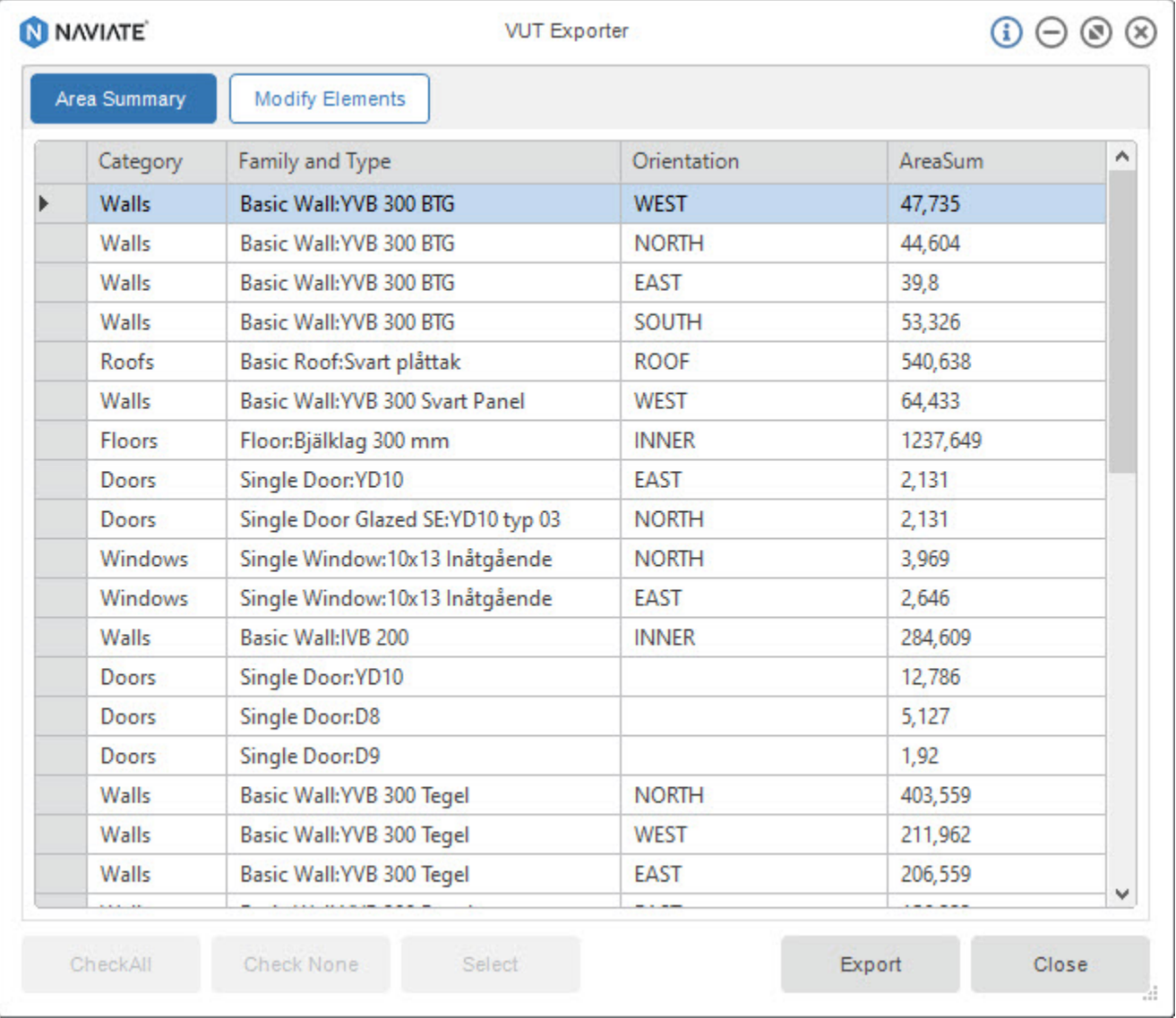

The second tab is grouped by type and this is where you're able to adjust the orientation and the areas of your elements.

The changes you make here are saved to the project, in various places:

**Export** determines if the elements are exported at all, it's a yes/no instance parameter on all the categories below.

**Orientation** is saved to an instance parameter, CQVIPOrientation.

**AreaAdjust** is saved to two different parameters, depending on category: Flors, Roofs, Foundations and Walls save their adjusted areas to an instance parameter, CQVIPAreaAjust. Doors and Windows save to a type parameter, CQVIPTypeAreaAdjust.

The other parameters exported by the function, such as absorption, deltau etc are mainly type parameters although some exceptions could exist on floors, roofs, walls.

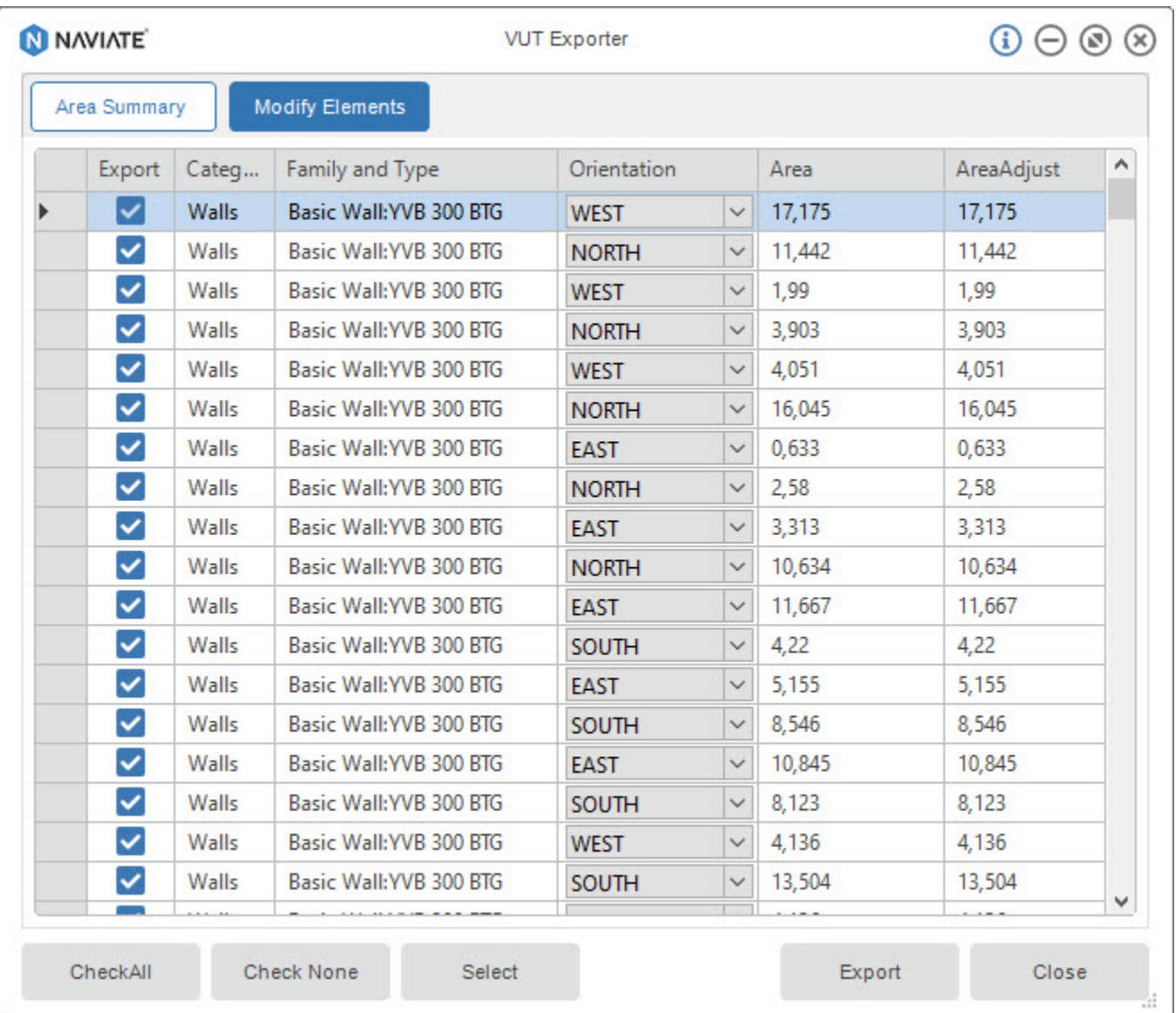

Finally, after clicking Export and saving the file somewhere you will be presented with a report on which elements were exported.

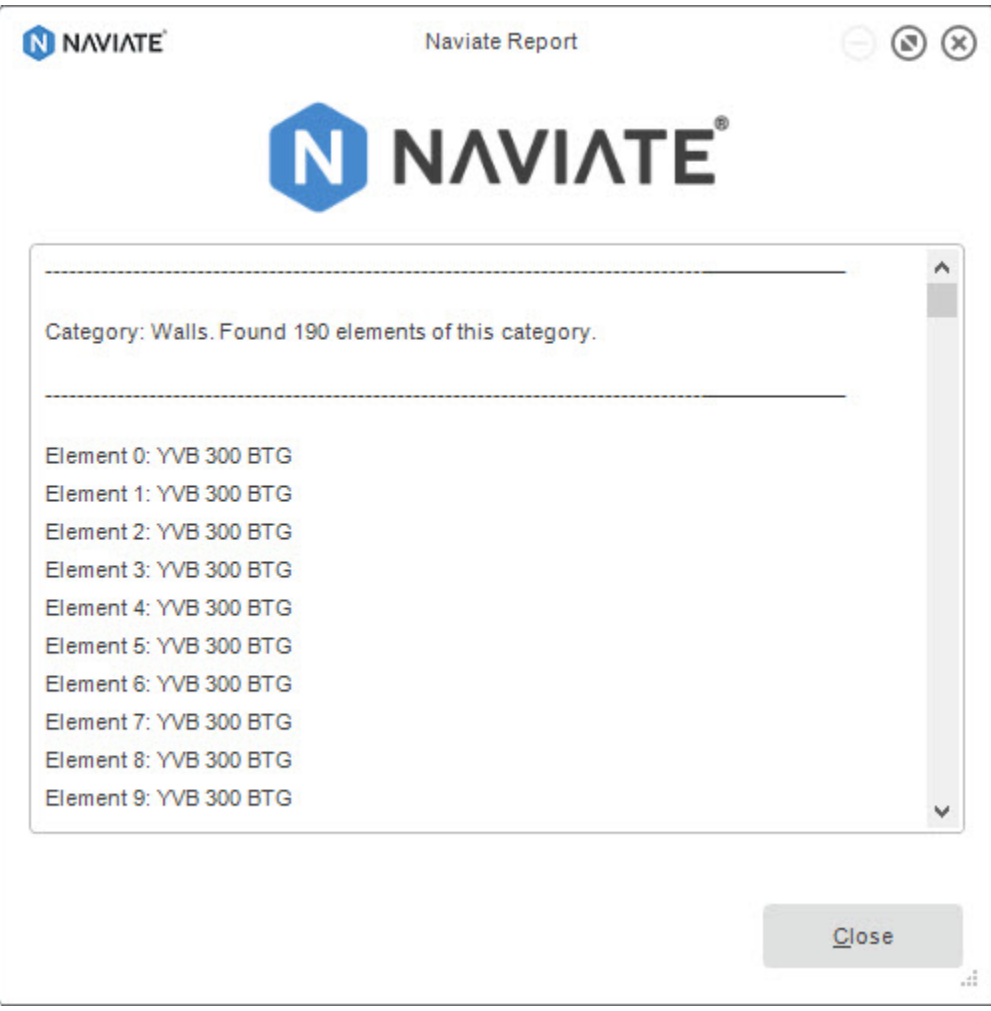

## Create VIP Energy Parameters

Main features of the tool are:

These parameters are created when you run the export function, but you have the choice to create them separately.

Please note that these parameters are shared parameters and are as such based on a text file - if you are using an older project the parameter GUID might be different.

To check, run the Create Parameters and afterwards verify that you have not received double parameters.

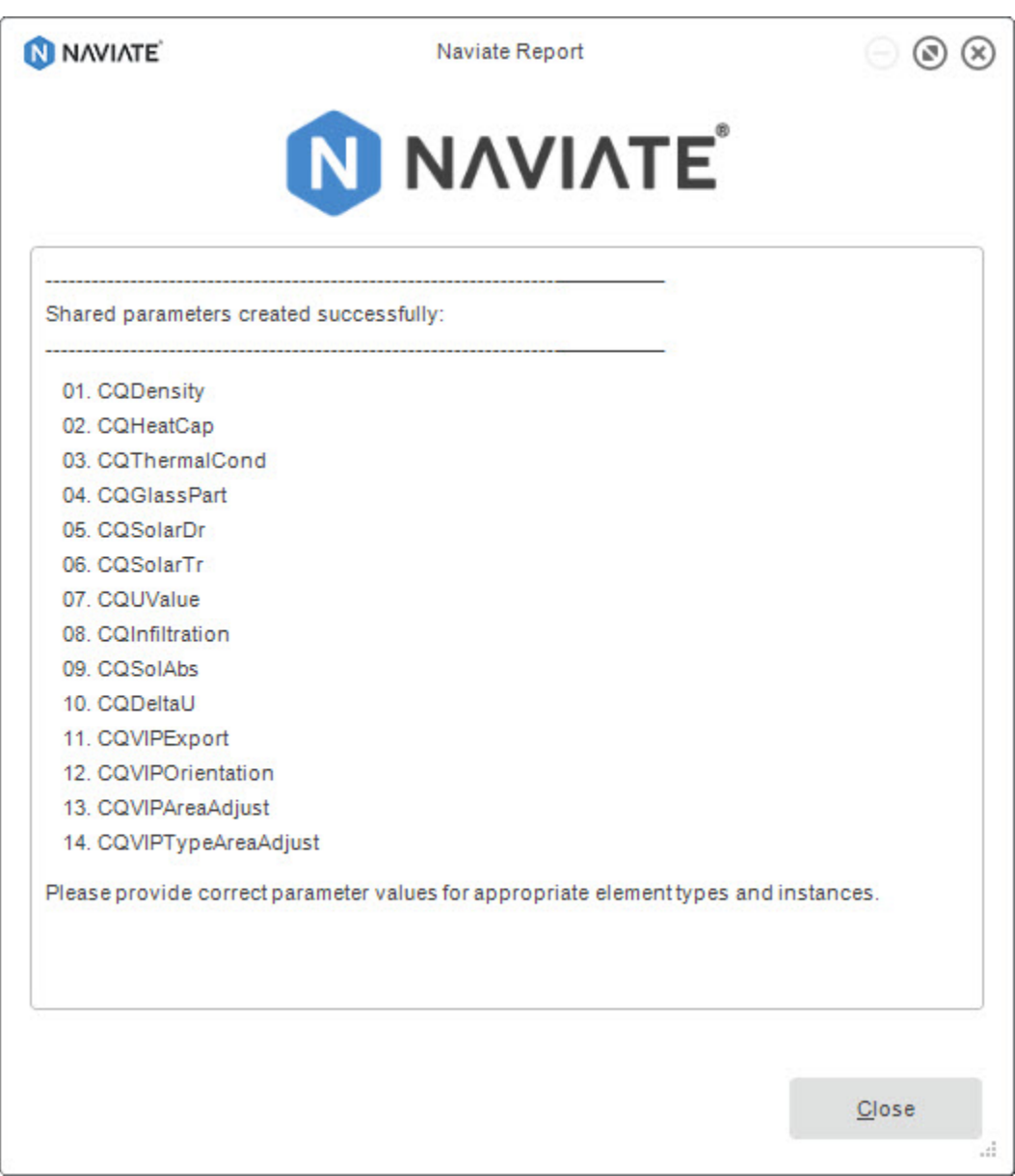

## **Notes**

If the elements are in a group then the export will work for grouped elements within one groups what belongs only one project instance. In this case user must manually add element to export by selecting it under the Modify Elements tab and confirm Revit's warning message.

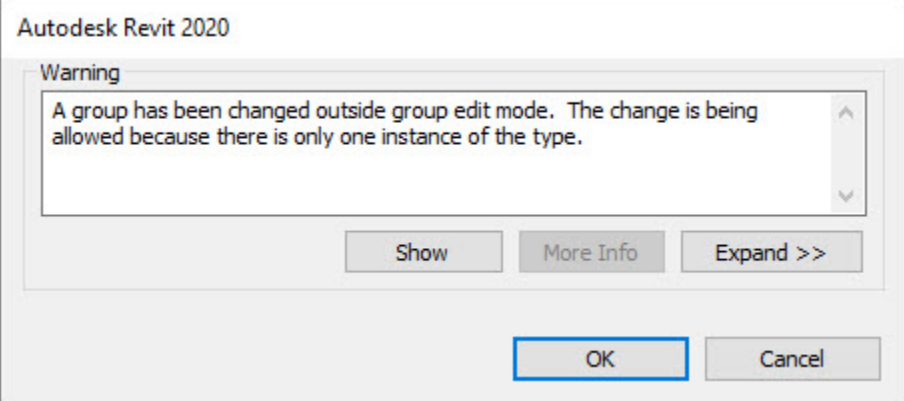

For grouped elements that belonging to a group with more then one project instance the export is not supported so the elements are not shown in the dialog, and user is informed with the message.

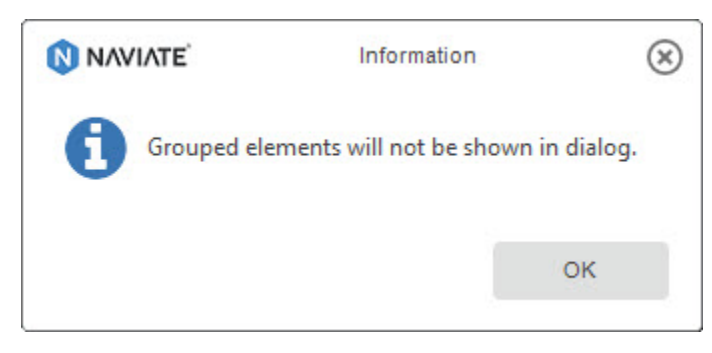

**This tool is available in Swedish version only.**